# Welcome to TimeCamp Help!

Search for articles...

# **Getting Started Guide**

### In this article:

This checklist covers everything you need to successfully get started with the TimeCamp time tracker. Detailed instructions and advanced capabilities are covered in separate articles. Links to them can be found in the guide below but you can also use the article search box at the top of this page to find descriptions of the features you are interested in.

### Let's start tracking time!

We prepared a video Getting Started guide which can be watched at this link. Watch our Guide here!

### Before you start

TimeCamp is a SaaS software that allows you to **track time spent on projects**. We offer 3 versions of the TimeCamp app:

- web application app.timecamp.com is a full version of TimeCamp that supports all available features;
- **desktop application** a small widget that runs in the background and recognizes activities performed on your computer;
- mobile application an additional which allows you to track time and supports a GPS feature;

Projects can be created manually by users or imported from the CSV file and other programs the users choose to integrate with. Budgets can be added to projects and the team can be held accountable based on the recorded data.

You can also **track computer activity**, such as websites visited and time spent on each document. To track computer activity, use the desktop application which is free to download from the web application.

### Support

We provide free support for all users. Our technical Agents are available Monday-Friday. Fill in the Contact

88

Form and provide as many details as possible.

We also encourage you to browse through this **Help and Documentation** page, to learn how to use TimeCamp and find answers to your questions.

We offer 24-hour chat support for the Starter, Premium, Ultimate and Enterprise plans' users.

### **Terms & conditions**

You will find all about our terms and conditions here.

# System navigation

### Create and set up your account

Go to https://app.timecamp.com/auth/register and create the account. You will become the **Account Owner** who owns all the data on the account, is able to invite new users to this account, and change account settings.

After signing up you will be introduced to a quick onboarding tour, which we recommend to go through.

When you log into your account, you will see the main module called **Timesheet**. This is where you will add and see your daily tracked tasks, ready to edit at any time if needed.

On the left side of the interface is a menu that you can quickly expand or collapse by clicking on the menu opener (the > icon). There you will find reports, active modules, and the Users manage tab.

| C TimeCamp C Timeshee                                      | ət                       | A & A                                                                   |
|------------------------------------------------------------|--------------------------|-------------------------------------------------------------------------|
| TRACK                                                      | <                        | Day Week Calendar & 2 :                                                 |
| ANALYZE<br>88 Dashboard<br>6 Reports                       | What are you working on? | note 12:52 - 12:52 0.00 h Start timer ADD TIME ENTRY                    |
| Computer Activities MANAGE                                 | Day type: Working day    | + 🛛 🗷                                                                   |
| <ul> <li>Projects</li> <li>Tags</li> </ul>                 |                          |                                                                         |
| TEAM<br>앞 Users<br>(え Attendance                           |                          |                                                                         |
| <ul> <li>Timesheet Approvals</li> <li>Show more</li> </ul> |                          |                                                                         |
| _                                                          |                          | No time logged today Start a timer or add them manually to change that! |
|                                                            |                          |                                                                         |

The left side menu contains some additional options to help with customizing this view and keeping only the most important tabs.

By hovering mouse on a specific module, a "**3 vertical dots**" button will appear. Under this button you can find 2 options:

- Hide element from the menu
- Pin to the top of the menu

| C TimeCamp                                                                             | Timesheet                                                  |                                      | 음· ý ⑦ 🗚                                           |
|----------------------------------------------------------------------------------------|------------------------------------------------------------|--------------------------------------|----------------------------------------------------|
| TRACK ^                                                                                | < 首、                                                       | > Today, 23 August                   | Day Week Calendar A & .                            |
| ANAL № Hide element<br>BE E ⊈ Pin to the top<br>@ Reports ><br>□ Computer Activities > | What d                                                     | are you working on?                  | note 1252 - 1252 0.00 h Start timer ADD TIME ENTRY |
| MANAGE ~<br>Projects<br>V Togs                                                         | Day type:                                                  | Working day                          | + 🖸 🖻                                              |
| TEAM ^<br>윤 Users<br>遼 Attendance<br>편 Timesheet Approvals                             |                                                            |                                      |                                                    |
| Show more                                                                              |                                                            |                                      | No time logged today                               |
| C TimeCamp <                                                                           | TIME REPORTS                                               | -                                    | 음· ý ⑦ 🎧                                           |
| TRACK ^                                                                                | Q Detailed NEW ₩ By days                                   | <ul> <li>Today, 23 August</li> </ul> | Day Week Calendar 2 2                              |
| ANALYZE ^<br>88 Dashboard<br>(& Reports >                                              | II ( ⓒ Hide element<br>PEOF 무 Pin to the top<br>잙 By tasks | are you working on?                  | note 1252 - 1252 0.00 h Start limer ADD TIME ENTRY |
| Computer Activities >  MANAGE  Projects                                                | 쯂 By days and tasks<br>중 By days<br>중 By projects          | Working day                          | + 🛛 🖾                                              |
| C Tags                                                                                 | OTHER ^<br>Real-time dashboard                             |                                      |                                                    |
| 윤 Users<br>ĝ Attendance<br>편 Timesheet Approvals                                       |                                                            |                                      |                                                    |
| Show more                                                                              |                                                            |                                      | No time logged today                               |

By clicking on the arrow next to the category name, you can **collapse or expand the list of modules** under this specific category.

| C TimeCamp <                        | Timesheet                | 음· 양 ⑦ <b>八</b>                                      |
|-------------------------------------|--------------------------|------------------------------------------------------|
| TRACK ^<br>© Timesheet              | <                        | Day Week Calendar 2 2 :                              |
| ANALYZE ~<br>MANAGE ^<br>© Projects | What are you working on? | note 12:52 - 12:52 0:00 h Start timer ADD TIME ENTRY |
| 🛇 Tags                              | Day type: Working day    | + 🛛 🖉                                                |
| TEAM · ^<br>옰 Users                 |                          |                                                      |
| Attendance                          |                          |                                                      |
| 🗟 Timesheet Approvals               |                          | x *                                                  |
| Show more_                          |                          |                                                      |
|                                     |                          | No time logged today                                 |
|                                     |                          | Start a timer or add them manually to change that!   |
|                                     |                          |                                                      |

The **Show more/less** button at the bottom of the menu can show you all modules available on the account both enabled and disabled or hide those disabled ones. Disabled modules will be greyed out on the list.

| 🔆 TimeCamp <                              | Timesheet                 | <u>පි</u> රු                                                            | 0 |
|-------------------------------------------|---------------------------|-------------------------------------------------------------------------|---|
| TRACK ^<br>© Timesheet<br>ANALYZE ^       | < 🖆 🛩 >> Today, 23 August | Day     Week     Calendar     Calendar                                  |   |
| 응 Dashboard<br>(& Reports >               | What are you working on?  | note 12:52 - 12:52 0:00 h Start timer ADD TIME ENTRY                    |   |
| Computer Activities >  MANAGE  Projects   | Day type: Working day     | + 0 2                                                                   |   |
| Tags                                      |                           |                                                                         |   |
| S Billing Rates                           |                           |                                                                         |   |
| 용 Users<br>() Attendance                  |                           |                                                                         |   |
| Timesheet Approvals CUENTS  CUENTS CUENTS |                           | No time logged today Start a timer or add them manually to change that! |   |
| Invoices Showless.                        |                           |                                                                         |   |
| SHUWLINSS                                 |                           |                                                                         |   |
|                                           |                           |                                                                         |   |

### In the upper right corner, you'll find 4 icons:

|            |           |                          |                              |              |       |        |             |         |         | 2  |      |     |
|------------|-----------|--------------------------|------------------------------|--------------|-------|--------|-------------|---------|---------|----|------|-----|
| ତ          | Timesheet |                          |                              |              |       |        |             |         |         | 8+ | \$ ( | 0 0 |
| track      |           | < 🗎 🗸 > Today, 23 August |                              |              | Day   | Week   | Calendar    | Ø       | 8 ~ [ I |    |      |     |
| ANALYZE    |           |                          |                              | note 12:52 - | 10.50 | 0:00 h |             | ADD TIM |         |    |      |     |
| œ          |           | What are you working on? |                              | 12:52 -      | 12:52 | 0:00 h | Start timer | ADD TIM | EENIKY  |    |      |     |
| MANAGE     | D         | Day type: Working day    |                              |              |       |        |             | +       | 0 ď     |    |      |     |
| ۵          |           |                          |                              |              |       |        |             |         |         |    |      |     |
| 0          |           |                          |                              |              |       |        |             |         |         |    |      |     |
| 20         |           |                          | x 0                          | ×            |       |        |             |         |         |    |      |     |
| \$         |           |                          | R; [                         | 0001         |       |        |             |         |         |    |      |     |
| TEAM<br>88 |           |                          |                              |              |       |        |             |         |         |    |      |     |
| Ê          |           |                          | 0                            | 0            |       |        |             |         |         |    |      |     |
| Ø          |           |                          | No time logg                 | ed today     |       |        |             |         |         |    |      |     |
| CLIENTS    |           |                          | Start a timer or add them ma |              | at!   |        |             |         |         |    |      |     |
|            |           |                          |                              |              |       |        |             |         |         |    |      |     |
| 6          |           |                          |                              |              |       |        |             |         |         |    |      |     |
| Less.      |           |                          |                              |              |       |        |             |         |         |    |      |     |

- human + icon allows you to invite users from any place on the website application;
- **plugin** icon here you can find the list of Integrations, download the desktop app, and check information about plugins and mobile app;
- help ("?") icon here you can find link to Help documentation and contact the Support team, send us your feedback, request a feature and get more information about API;
- my profile (avatar) icon allows you to go to the Profile setting, Account settings, and Subscription menu;

Only the Administrator of the account has access to the Account Settings and Subscription menu.

|                                                                  |              |                            | 2+                                        |
|------------------------------------------------------------------|--------------|----------------------------|-------------------------------------------|
| < 🗎 V > Tuesday, 17 January                                      | Day Calendar | 운 @ Bulk edit :            | Emily Admin<br>documentation@timecamp.com |
|                                                                  |              |                            | ြ <sub>စြာ</sub> Profile Settings         |
| Select task and project                                          | note         | Add manually START TIMER 🕨 | () Account Settings                       |
|                                                                  |              |                            | Subscription                              |
| 100 200 300 400 500 600 700 800 900 10.00 100 1200 13.00 14.00 1 |              |                            | Log out                                   |
| Day type: Working day                                            |              |                            |                                           |
|                                                                  | ,            |                            |                                           |
| No recent time entrie                                            | es           |                            |                                           |
| Seems like you haven't tracked any tir                           | ne yet       |                            |                                           |
| +                                                                |              | Submit for approval        | )                                         |

### Account Settings will redirect you to:

- General company name, time, date and duration format;
- Modules the list of available modules and features;
- Billing Rates a tab that appears after you enable the Billing module and where you can define specific rates to your users and projects. Learn more

| Settings                                 |                               |                          | 2+ & ? 🖪       |
|------------------------------------------|-------------------------------|--------------------------|----------------|
| My profile General Modules Billing Rates |                               |                          |                |
| General settings for People ~            |                               |                          |                |
| Company name:                            | User group name:              | Enabled modules:         |                |
| TimeCamp Test                            | People                        | 🖴 Computer Activities    | Go to settings |
| Start week on:                           | Date format:                  | Involcing                | Go to settings |
| Monday                                   | YYYY-MM-DD (Year-Month-Day) ~ | ⅔ Screenshots            |                |
| Time format:                             | Duration format:              |                          |                |
| 24-hour (16:34) ~                        | HH:MM:SS (2:30:23) ~          | 📋 Attendance             | Go to settings |
|                                          |                               | () Time Tracking         | Go to settings |
|                                          |                               | C Timesheet Approvals    | Go to settings |
|                                          |                               | © Billing                | Go to settings |
|                                          |                               | 💩 Computer Time          | Go to settings |
|                                          |                               | 🛇 Tags                   | Go to settings |
|                                          |                               | 은 Klosk                  | Go to settings |
|                                          |                               | Enable additional module |                |
|                                          |                               |                          | Delete account |

If you don't see the Account Settings and Subscription icons - you are either a user, supervisor, or guest and your permissions on the account are limited. Contact the Administrator of your account to change your permissions. The **Profile settings** option leads to your personal settings. Here you can change your email address, password, language, enable dark mode, adjust email notifications, etc. Administrators also have access to the profile settings of users they manage. Learn more

When it comes to the time zone, it will be automatically adjusted to the time zone of user's computer.

### **Invite users**

If you are an account Administrator, you will see the **Users** module on the left side menu. Open it and click on the green **Invite people** button to invite your team to TimeCamp.

| lf          | you're subscribed to a paid p                                      | lan, make sure that                                 | you have enough    | seats before inviti | ng new users.                             |
|-------------|--------------------------------------------------------------------|-----------------------------------------------------|--------------------|---------------------|-------------------------------------------|
| <b>G</b> (> | Users                                                              |                                                     |                    |                     | 章 ⑦ 음+ <b>八</b>                           |
| TRACK       | 2+ You can now invite guy mike clients, vendors, or contractors. Y | ou can add them free of charge. <u>Invite guest</u> |                    |                     |                                           |
| ANALYZE     | + Invite people Create group 2 6/8 Users Char                      | ige number of seats                                 |                    |                     | Search users                              |
| ¢           | GROUPS/USERS ^                                                     | EXPAND ALL ^                                        | EXTERNAL ID $\sim$ | INVOLVED IN V       | ROLE 🗸                                    |
| MANAGE      | People (7 users)                                                   |                                                     |                    |                     |                                           |
| TEAM        | Compared Territy Admin (Account owner)                             |                                                     |                    | 11 projects         | Administrator 🗸                           |
| 89          | C \Lambda Iris                                                     |                                                     |                    | 11 projects         | Supervisor 🗸                              |
| √<br>€      | Bulk edit V Apply                                                  |                                                     |                    |                     | Hide disabled users from lists in reports |

You can invite users in 3 ways, depending on your needs:

- manually enter email addresses in the empty fields;
- create an invitation link and send it to your colleagues
- invite multiple users at once (import CSV file with addresses of your team)

At this point, you can optionally assign projects and modify permission for these people.

| secure/uses ~                     | Invite to TimeCamp                                       | ×              | 8000000 N - |
|-----------------------------------|----------------------------------------------------------|----------------|-------------|
| People (Fusers)                   | Invite by e-mail () Import from                          | n CSV file 🧲 🚽 |             |
| 🖂 🖂 Hit & Payrolt. (2 uniers) 🕕 🕂 | -> email@example.com                                     |                |             |
|                                   | User group: People ~                                     |                | 5 projects  |
|                                   | Select specific project to give access to                |                | 6 projects  |
| > Marketing (Lucers) 0 +          | Invite by link ①                                         |                |             |
| 5 Soles (Duren) 0 + 0             | https://app.timecamp.com/invited/by/emily_adm_ & Copy in | wite link      |             |
| Drinky Admin (Account owner)      | Close Send i                                             | nvites         | 21 projects |
|                                   |                                                          |                | 7 projecta  |

Invited users **must accept the invitation sent to their email address** to become a part of your team on the account.

After inviting people, you will see their names in the Users tab and you can decide what role on the account each person has.

### What if the person already has an account?

You can still invite users who already have a separate account. They will receive an email invitation with a link and after accepting the invitation their account will appear on your Users list.

Once the invitation is accepted, only their computer activities will be transferred to your account. To transfer other data, such as time entries and projects, fill in the Contact Form and describe all the details of your case. If you do not mind losing them - just accept the invitation.

By transferring a previous account to a new one, the owner of the account you joined becomes the owner of all the recorded data.

### What else can I do with users?

If you need to create user groups, TimeCamp allows you to recreate your company's structure. One user can belong to multiple groups and have different roles in each of them. Learn more

Groups are extremely helpful if you have many users and/or need different settings for each group of people, e.g. different default workday lengths, different hourly billing rates, or other time-tracking rules.

# **Create projects**

You can create projects and tasks from two places on the website:

• **Projects** - go to the Projects tab on the left-side menu, then click the **New Project** button. Name the project and save it by clicking the **Create New Project** button. To add a task or subtask click or hover the mouse cursor on the desired project and click on the "**plus**" button.

| C TimeCamp                            | Projects                                                                                                    | 2+ \$ 0 A |
|---------------------------------------|----------------------------------------------------------------------------------------------------|-----------|
| TRACK ^<br>(1) Timesheet              | Search The project Titler > Archived                                                                                                    |           |
| ANALYZE A                             | Calendar Events - Chrystal     Chrystal     Chrystal     Choose project or tas                                                                                                    | k to odit |
| Reports     Computer Activities       | Development     Endplane     Endplane | k to edit |
| Projects :                            | Google Calendar Events - Emily Admin                                                                                                    |           |
| 🛇 Tags                                | <ul> <li>Invitation: Klosk @ Fri 24 Mar 2023 12pm - 1pm (CET<br/>Imvj Jamin</li> </ul>                                                                                                    |           |
| TEAM A                                | > • Keywords Test<br>Ently Admin                                                                                                    |           |
| Attendance                            | > @ Marketing<br>Emily Admin, Chrystol, Iris                                                                                                    |           |
| 🗇 Timesheet Approvals                 | Unity Parting Large to the Planner  Proby Marting James Blone, Mark Ed. Chrystol, His, Steve Smith                                                                                                    |           |
| C TimeCamp                            | Projects                                                                                                    | ≙+ ¢ ⑦ ∩  |
| TRACK                                 | Search 2 Filter V Archived                                                                                                    |           |
| ANALYZE<br>88 Dashboard<br>(% Reports | Planning + Create new project - 3 Choose project or task                                                                                                    | k to edit |
| Computer Activities                   | Calendar Events - Chrystal     Chrystal     Chrystal                                                                                                    |           |
| MANAGE                                | Oevelopment     Emily Admin. Chystol, Ini, Steve Smith                                                                                                    |           |
| ♡ Tags                                | >                                                                                                    |           |
| TEAM                                  | Google Calendar Events - Emily Admin                                                                                                    |           |
| 兴 Users                               | Invitation: Kiosk @ Fri 24 Mar 2023 I2pm - Ipm (CET                                                                                                    |           |
| Attendance                            | [mily Admin                                                                                                    |           |
| 🗇 Timesheet Approvals                 | • Keywords Test     Emily Admin                                                                                                    |           |

• **Timesheet** - go to your Timesheet on the left-side menu and **click on the projects search box**, where you will also see a full list of your existing projects. Next, click the gray **plus** icon and decide whether you want to add the task to an existing project or create a new one.

| )<br>) | < 🗎 🗸 > Thursday, 20 October         | Day Calendar 2                            | ≗ ∨ I Bulk edit     |
|--------|--------------------------------------|-------------------------------------------|---------------------|
| LYZE   |                                      |                                           |                     |
| 3      | Select task and project              | note Add man                              | ually START TIMER 🕨 |
|        |                                      |                                           |                     |
|        | Search Q                             |                                           |                     |
|        | RECENTLY USED                        |                                           |                     |
| GE     | Administration - Finanses            |                                           |                     |
|        | L Keywords Test                      |                                           |                     |
|        | PROJECTS AND TASKS                   | × •                                       |                     |
|        | Calendar Events - Emily Admin        |                                           |                     |
|        | Development<br>> Evernote            |                                           |                     |
|        | > Finanses                           |                                           |                     |
|        | Google Calendar Events - Emily Admin | 0 0                                       |                     |
|        | > Insightly                          | No recent time entries                    |                     |
|        | Keywords Test     Marketing          | ams like you haven't tracked any time yet |                     |
| S      | > Monday                             |                                           |                     |
|        | > QuickBooks                         |                                           | Submit for Approval |
|        | > Trainings                          |                                           |                     |
|        |                                      | Show more days                            |                     |

You can edit your projects at any time.

### Assign users to projects

Go to the Projects module and **click on the project** you want to assign people to open the edit panel. In the edit panel, just underneath the name of the project, you will find two buttons - **Assign group** and **Assign people**. The first button allows you to add an entire group of people to the project and the second button allows you to add only selected users.

| Projects                                                                                                    |                                 |                                                                                                    | \$ @ &+ <b>A</b> |
|----------------------------------------------------------------------------------------------------|---------------------------------|----------------------------------------------------------------------------------------------------|------------------|
| Search                                                                                                    | Add project Filter V X Archived |                                                                                                    |                  |
| <ul> <li>Control Function</li> <li>Providementation</li> <li>Providementation</li> <li>Providem</li></ul> |                                 | Edit tosk  Development  People 2 Assign group  Froject Mana Chrystal Project Mana Chrystal Project Mana Stave Smith Regular U  Description  Click to edit description.  Budget ● Estimated hours ∨ 100  Trans. | iger V           |
|                                                                                                    |                                 | Save Cancel                                                                                                    |                  |

### **Project roles**

After creating a project or task and assigning your colleagues to it you can define their roles in each project and

task. We provide 2 default roles: Project Manager and Regular User. With the Ultimate plan, you can also create **custom roles** and modify permissions. Learn more

Remember - those **project roles are separate from account roles and do not affect each other**, so an account User can successfully act as a Project Manager in a selected project.

#### Budget

Each project can have its own budget and can be defined as Estimated hours or Estimated fee. Moreover, you can set an hourly billing rate for each user in a specific project or task. Learn more

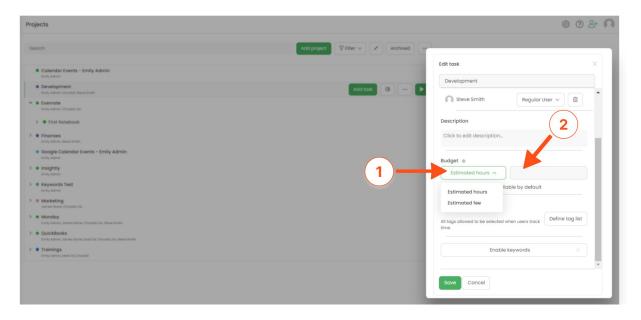

Under the budget, you'll find an option called "**Time from this task is billable by default**". If the checkbox is marked, any time entries for this specific project will be automatically marked as billable.

#### Tags

You can create your own lists with an unlimited number of tags inside. To each project, you can add specific tags or a full list of tags. Tags will be very beneficial while reporting since you can use them as one type of filter. Moreover, you can select mandatory tags, so chosen tags are obligatory to select. Learn more

| Projects                                                                                                    | \$ @ & A                                                             |
|----------------------------------------------------------------------------------------------------|----------------------------------------------------------------------|
| Search Add project Titler V Archived -                                                                                                    |                                                                      |
| Collendor Events - Emily Admin Emily Admin                                                                                                    | Edit task X                                                          |
| Covedprent     Add took                                                                                                    | Steve Smith     Regular User      1                                  |
| with Alone, Chrysla III     with Alone, Chrysla III     First Notebook                                                                                                    | Description                                                          |
| Finances Imply Adding, Stand Imply                                                                                                    | Click to edit description                                            |
| Google Colendor Events - Emily Admin     Inney Ammin     Service     Service     Serv | Budget ©                                                             |
| Strangelineare     Second Second     Second Second Se | Estimated hours ~                                                    |
| Morketing     James Brave Chystel Its                                                                                                    | Tags                                                                 |
| Monday     Entry Admin, Janua Barva, Chystal Ba, Barva Smith     OutletaBooks     OutletaBooks                                                                                                    | All tags allowed to be selected when users the Define tag list time. |
| Erroly Astron, James Borve, Mark Ed. Chrystell ins, Barve Smith<br>2)                                                                                                    | Enable keywords                                                      |
|                                                                                                    | Save Cancel                                                          |

The Tags module needs to be enabled in Add-ons first. You can create and manage lists of tags in the Tags tab on the left side menu.

### Integrate with other software

If you use other software such as Trello, Asana, Monday, etc., you can easily connect them with your TimeCamp account. Integrations will allow you to store all the tasks and boards you need in one place - in the projects tab on your TimeCamp account. The imported tasks will be visible as projects, so you can assign people to them, set their roles in projects, add budgets, and much more. You can also integrate it with your calendar and have all your events on your timesheet.

To enable the integration, navigate to the plugin icon in the upper-right corner and click on the **Integrations** option. Then, scroll through the Integrations page or **use the search box** to find the integrations you need.

| Timesheet |                                                                 |                                |                         | 1                                                                    |
|-----------|-----------------------------------------------------------------|--------------------------------|-------------------------|----------------------------------------------------------------------|
|           | <                                                               | Day Calendar                   |                         | A Integrations<br>→ Marketplace<br>Plugins & mobile apps             |
|           | Select task and project                                         | note                           |                         | ↓ Desktop app                                                        |
|           | 100 200 300 400 500 600 700 800 900 1000 100 1200 1300 1400 150 | 00 16:00 17:00 18:00 19:00<br> | 20:00 21:00 22:00 23:00 | No need to visit TimeCamp in a browser.<br>Timesheet always at hand. |
|           | Day type: Working day                                           |                                |                         |                                                                      |
|           |                                                                 |                                |                         |                                                                      |
|           | No recent time entries                                          |                                |                         |                                                                      |
|           | Seems like you haven't tracked any time                         | ə yet                          |                         |                                                                      |
|           | +                                                               |                                | Submit for approv       | al                                                                   |

| ତ୍ତ        | Integrations                                                                           |                                                                                                    |                                                                                            |                                                                |    | \$\$ (?) \Lambda + \$\box\$                                            |
|------------|----------------------------------------------------------------------------------------|----------------------------------------------------------------------------------------------------|--------------------------------------------------------------------------------------------|----------------------------------------------------------------|----|------------------------------------------------------------------------|
| track      |                                                                                        |                                                                                                    |                                                                                            | Sear                                                           | ch | Q                                                                      |
| ANALYZE    | Personal Integrations                                                                  |                                                                                                    |                                                                                            |                                                                |    |                                                                        |
| ¢          | Calendar                                                                               | Google Calendar Synchronize your Google Calendar entries as                                                                          |                                                                                            |                                                                |    |                                                                        |
| MANAGE     | as part of the timesheet every day Enable                                              | time entries visible on your timesheet                                                                                               |                                                                                            |                                                                |    |                                                                        |
| TEAM<br>CS | Project Management                                                                     |                                                                                                    |                                                                                            |                                                                |    |                                                                        |
| Ê          | ActiveCollab                                                                           | 🔒 asana                                                                                                    | 🔁 Basecamp                                                                                 | <b>O</b> Basecan                                               | np | 🔗 breeze                                                               |
| CUENTS     | Track time directly from your projects and tasks<br>thanks to ActiveCollab integration | Increase team productivity measuring how much<br>time they spend on singular activities from Asana<br>thanks to TimeCamp integration | Synchronize all of your tasks from Basecamp 2<br>with TimeCamp and track your working time | Track time directly from your t<br>basecomps thanks to Basecom |    | Track time directly from your projects thanks to<br>Breeze integration |
| 1          | Enable                                                                                 | Enable                                                                                                    | Enable                                                                                     | Enable                                                         |    | Enable                                                                 |

To find detailed instructions on enabling a specific integration, type the name of the software in the articles search box at the top of the Help and Documentation page or use this link.

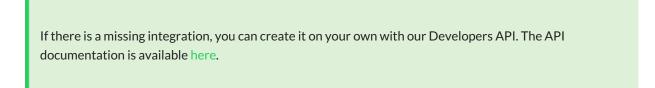

# Track your time

You can track time spent on your projects in 4 ways:

- web application (timesheet)- manually start a timer for the selected task, or add the total duration if you forgot to start the timer earlier. Learn more
- **desktop application** track time and collect the activity of your computer. You can use manual or automatic mode. Automatic mode can take your mind off thinking about switching between tasks with its ability to recognize keywords. Learn more
- plugins our plugins allow you to track time to your projects directly from the website you are on. Learn more
- **mobile app** great solution when you are away from your computer and when you want to track GPS. The mobile app is an addition to the web application and some actions such as adding users, customized reporting, or deleting projects are not available. Learn more

A new TimeCamp **timesheet app** for desktop is available! Find it **here** – we truly appreciate your feedback!

## Reports

Now that you have tracked time to your projects, you can see the report from your work. Pick one from our wide range of reports that will suit your needs, apply filters and see your progress. Learn more

| C TimeCamp                                 |                                                                        | 음· 또 ⑦ <b>೧</b>                                    |  |
|--------------------------------------------|------------------------------------------------------------------------|----------------------------------------------------|--|
| TRACK A                                    | ④ Detailed  ₩₩ By days                                                 | Today, 23 August                                   |  |
| ANALYZE A<br>Se Dashboard                  | D Custom PEOPLE REPORTS                                                | I working on? note Add manually START TIMER        |  |
| Computer Activities >                      | 鄙 By days and tasks<br>중 By days                                       | ing day + 🕡 🧭                                      |  |
| <ul> <li>Projects</li> <li>Tags</li> </ul> | <i>≧</i> ? By projects                                                 |                                                    |  |
| S Billing Rates                            | BUDGETING REPORTS ^<br>③ Billable, unbillable, invoiced<br>④ Estimates | · _ · ·                                            |  |
| 🕆 Users                                    | 良 Revenues<br>良 Costs                                                  |                                                    |  |
| Timesheet Approvals                        | R Margin                                                               | No time logged today                               |  |
| Show more                                  | Real-time dashboard     Orient     Cocation report                     | Start a timer or add them manually to change that! |  |
| _                                          | _                                                                      |                                                    |  |

Reports can be exported in different formats - **PDF**, **CSV**, **XLSX**, and **Google Spreadsheets**. When you need the same type of complex report every day, week, or month, a great option is to create periodical emails which will be automatically sent to chosen addresses with the selected filers.

| C TimeCamp                    | Detailed               |                  |             |   |                   |          |          |             |         |           |                 | \$ 0 S    | - Ω     |
|-------------------------------|------------------------|------------------|-------------|---|-------------------|----------|----------|-------------|---------|-----------|-----------------|-----------|---------|
| TRACK                         |                        |                  |             |   |                   |          |          |             |         |           | Periodical er   | nails 💩 E | xport ~ |
| ANALYZE                       | Date range             |                  | People      |   | Projects          | Active/o | archived |             | Togs:   |           | Invoiced status |           |         |
| Dashboard                     | 🗎 This month           | ~                | 얨 All users | ~ | All my projects ~ | Activ    | e tasks  | ~           | Any tog | ~         | All             | ~         |         |
| Reports >     Computer Time > | Billable status<br>All | Notes<br>V Searc | h           |   |                   |          |          |             |         |           |                 |           |         |
| MANAGE                        | Day                    | User             | Task        |   | Togs              |          | Time     | Timestamp   | Notes   | Level 1   | Level 2         | Level 3   |         |
| Projects                      | Total                  |                  |             |   |                   | 17       | 3h 57m   |             |         |           |                 |           | -       |
| Tags                          | 2022-07-21             | C Emily Admin    | Brief       |   |                   |          | 6h 45m   | 8:47-15:32  |         | Marketing |                 |           | - 1     |
| TEAM                          | 2022-07-20             | C Emily Admin    | Development |   |                   |          | 1h 20m   | 22:39-23:5  | 9       |           |                 |           | - 1     |
| SS Users                      | 2022-07-20             | C Emily Admin    | Bookkeping  |   |                   |          | 04m      | 21:19-21:23 |         | Finanses  |                 |           | - 1     |
|                               | 2022-07-20             | C Emily Admin    | New Client  |   |                   |          | 02m      | 21:40-21:42 |         | Asana     | SEO Aug         | To do     |         |
| Attendance                    | 2022-07-20             | C Emily Admin    | Analyze     |   |                   |          | 01m      | 21:23-21:24 |         | Asana     | SEO Aug         | To do     |         |
| Timesheet Approvals           | 2022-07-20             | C Emily Admin    | Help Center |   | Activity: design  |          |          | 20:35-20:3  | 5       | Trainings |                 |           |         |

# **Computer Activities**

After installing the desktop application you can not only track time on tasks but also**register names of visited websites and apps and how much time you spent working on them**. Computer Activities reports will allow you to check the list and timestamps of each activity, define activities' categories for productivity tracking, check the away time, set goals, and optionally view recorded screenshots. All settings and tracking options could be adjusted to your needs. Learn more

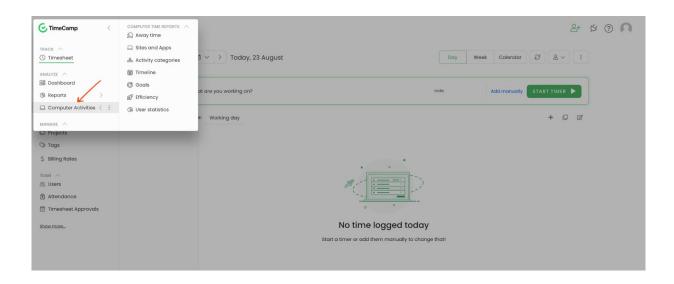

## **Timesheet Approvals**

Timesheet Approval is a feature that **allows managers to approve time submitted by users on their timesheets**. When activating the module, you can select a daily or weekly approval period and decide who can approve submitted timesheets. You can also reject the submitted timesheet, leave a note indicating the deficiencies and allow the user to complete them. Learn more

| 📀 TimeCamp                        | < Timesheet Approvals                                                                          |              |            |                               |             | \$\$ @ \$+ <b>A</b> |
|-----------------------------------|------------------------------------------------------------------------------------------------|--------------|------------|-------------------------------|-------------|---------------------|
| TRACK Timesheet ANALYZE           | Daily approvals                                                                                |              |            |                               |             | Team Me             |
| Dashboard  Reports  Computer Time | Timeframe People           ▲         Image: Sep 19 - Sep 25, 2022 ∨         >         Chrystal | Status       | ~          |                               |             |                     |
| MANAGE                            | Person $\downarrow$                                                                            | Period       | Total time | Status                        | Last action | Approver            |
| Projects                          | CH) Chrystal                                                                                   | Sep 19, 2022 | 0:00:00    | Waiting for submission $\sim$ |             |                     |
| 🔊 Tags                            | CH) Chrystal                                                                                   | Sep 21, 2022 | 0:00:00    | Waiting for submission        |             |                     |
| TEAM                              | CH) Chrystal                                                                                   | Sep 22, 2022 | 0:00:00    | Waiting for submission        | 27 days     | (EA) Emily Admin    |
| Attendance                        | CH) Chrystal                                                                                   | Sep 19, 2022 | 0:00:00    | Pending Approval 🗸 🗸          | 28 days     | EA Emily Admin      |
| Timesheet Approvals               | CH) Chrystal                                                                                   | Sep 20, 2022 | 6:55:00    | Approved V                    | 27 days     | EA Emily Admin      |
| CLIENTS                           | CH) Chrystal                                                                                   | Sep 21, 2022 | 0:00:00    | Pending Approval 🗸 🗸          | 28 days     | EA Emily Admin      |
| 5 Invoices                        | CH) Chrystal                                                                                   | Sep 22, 2022 | 0:00:00    | Pending Approval 🗸 🗸          | 28 days     | (EA) Emily Admin    |
|                                   | CH) Chrystal                                                                                   | Sep 23, 2022 | 0:00:00    | Waiting for submission $\sim$ | 27 days     |                     |

# Attendance

The Attendance module is ideal for **monitoring users working hours and days off, such as vacation, sick leave, holidays, etc.** Users can compare the actual hours they tracked with the efficiency and request days off. Administrator can **set vacation hours and holiday dates for each user group** for the entire year. Learn more

| C TimeCamp                                        | Attendance                                                                                                    |                      |                                            |                     |                          |                  |                                     |                            |                                  | \$\$ ? L+ <b>N</b> |
|---------------------------------------------------|----------------------------------------------------------------------------------------------------|----------------------|--------------------------------------------|---------------------|--------------------------|------------------|-------------------------------------|----------------------------|----------------------------------|--------------------|
| TRACK Timesheet ANALYZE Dashboard Check Reports   | Date       Image: Constraint of the second second seco | People               | in Y                                       |                     |                          | Break time, Ti   | mesheet Hours 🗸                     | Day type 🗸                 | Bulk edit V                      | Awaiting requests  |
| Computer Time >                                   | PER DA<br>1h 23                                                                                                    |                      |                                            | TOTAL<br>6h 55m     |                          | FIRST A          | IND LAST TIME ENTRY                 |                            | PER DAY (BETWEEN FIRST AN 1h 261 |                    |
| Tags                                              | total between first af <b>7h 10</b>                                                                                                    |                      | PRODU                                      | ICTIVE DAYS / WORKI | NG DAYS                  |                  | ation hours this year<br>10m / 200h | 2                          |                                  |                    |
| 요일 Users<br>✔ Attendance<br>注 Timesheet Approvals | Date                                                                                                    | Total in<br>projects | Total between first<br>and last time entry | Should Be<br>8h 00m | Vacation hours<br>8h 00m | First time entry | Last time entry                     | Day type<br>Vacation leave | Break Time                       | Timesheet Hours    |
| CLIENTS                                           | Jul 26, Tue                                                                                                    | 6h 55m               | 7h 10m                                     | 8h 00m<br>8h 00m    | Os                       | 8:35             | still working                       | Working day<br>Working day |                                  | 6h 55m             |
|                                                   | <ul><li>Jul 28, Thu</li><li>Jul 29, Fri</li></ul>                                                                                                    |                      |                                            | 8h 00m<br>8h 00m    |                          |                  |                                     | Working day Working day    |                                  |                    |

# Invoicing

Invoicing feature allows to **create invoices based on tracked hours** as well as **create invoices based on an empty template** and inputting custom information. After enabling this feature you can create a list of your Clients for billing purposes and later you can create an invoice based on tracked time and send it to your clients. Learn more

| C TimeCamp          | Edit Invoice      |             |                  |             |                |            |            |               | <u>છ</u>   | 3 (?) 음+    | n   |
|---------------------|-------------------|-------------|------------------|-------------|----------------|------------|------------|---------------|------------|-------------|-----|
| TRACK               | Printable version |             |                  |             |                |            |            |               |            |             |     |
| C Timesheet         | Client            |             |                  |             | Invoice number |            | Issue Date |               | Due Date   |             |     |
| ANALYZE             | THOM SA           |             | ~                | Edit Client | 435            |            | 2022-07-20 | ~             | 2022-07-31 |             | ~   |
| Dashboard           | Address           | Currency    |                  |             | PO Number      |            |            | Private comme | ent        |             |     |
| Reports >           | none              |             | merican dollar   | ~           | Optional       |            |            | Optional      |            |             |     |
| Computer Time >     |                   |             |                  |             |                |            |            |               |            |             |     |
| IANAGE              |                   |             |                  |             |                |            |            |               |            |             |     |
| Projects            |                   |             |                  |             |                |            |            |               |            |             |     |
| 🏷 Tags              | Services          |             |                  |             |                |            |            |               |            | + Add Servi | es. |
| EAM                 | Туре              |             | Description      |             |                | Rate       | Hours      | Tax           | Line Total |             |     |
| Se Users            | Marketing         |             | 2022-07-04 09:00 |             |                | 34.        | 50.93      | VAT           |            | \$2,084.26  | Û   |
| Attendance          |                   |             |                  |             |                |            |            |               |            |             |     |
| Timesheet Approvals | Finanses          |             | 2022-07-05 14:45 |             |                | 39.        | 71.5       | VAT           |            | \$3,395.74  | Û   |
| CLIENTS             | Trainings         |             | 2022-07-08 08:02 |             |                | 0          | 26.65      | VAT           |            | \$0.00      |     |
| Clients             |                   |             |                  |             |                |            |            |               |            |             |     |
| Invoices            | Restaur.          |             |                  |             |                |            |            |               | 1          | + Add Produ | cts |
|                     | Products          |             |                  |             |                |            |            |               |            |             | _   |
|                     |                   |             |                  |             |                |            |            |               |            |             |     |
|                     | Туре              | Description |                  | Unit cost A | nount Tax      | Line Total |            |               |            |             |     |